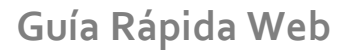

*<u>intelisis</u>* 

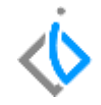

1

## **Refacciones**

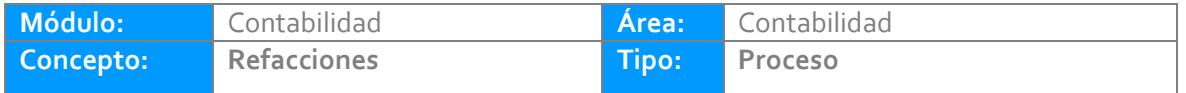

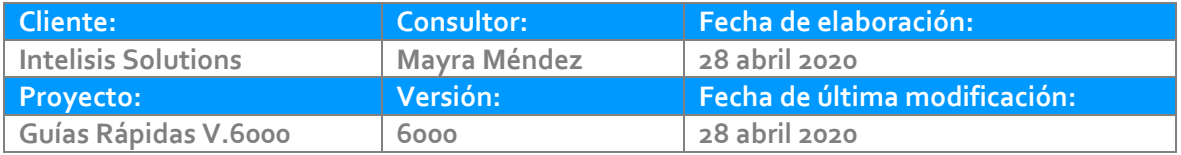

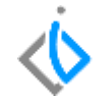

## **INTRODUCCIÓN:**

En Refacciones interactuamos con el módulo de Ventas, Compras e Inventarios. Podemos encontrar las diversas afectaciones de los movimientos tanto del módulo como contablemente.

**Glosario:** Al final de esta Guía podrás consultar un Glosario de terminologías y procesos para tu mejor comprensión.

**FAQ:** Consulta las preguntas frecuentes al final del documento.

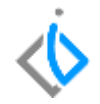

#### **Refacciones en el Modulo de Ventas**

En Ventas encontramos los siguientes movimientos que afectan tanto el modulo operativo como el contable:

Ruta: Intelisis/ Comercial/ Ventas

FEL Refacc (Factura) CE REFACC (No fiscal) (Cancela el movimiento FEL Refacc) NE Crédito Refacc NE Cargo Refacc Nota Cargo Refacc (No fiscal) Este movimiento se utiliza para cancelar las Notas de crédito Fiscales. Nota Crédito Refacc (No fiscal) Este movimiento se utiliza para cancelar las Notas de cargo Fiscales.

En el tablero de control se muestran los movimientos dependiendo del acceso de cada usuario. Se muestran los movimientos concluidos, pendientes, cancelados y en borrador.

**Refacciones<br>| <mark>Ch</mark> Tablero Control - Ventas** 

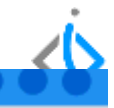

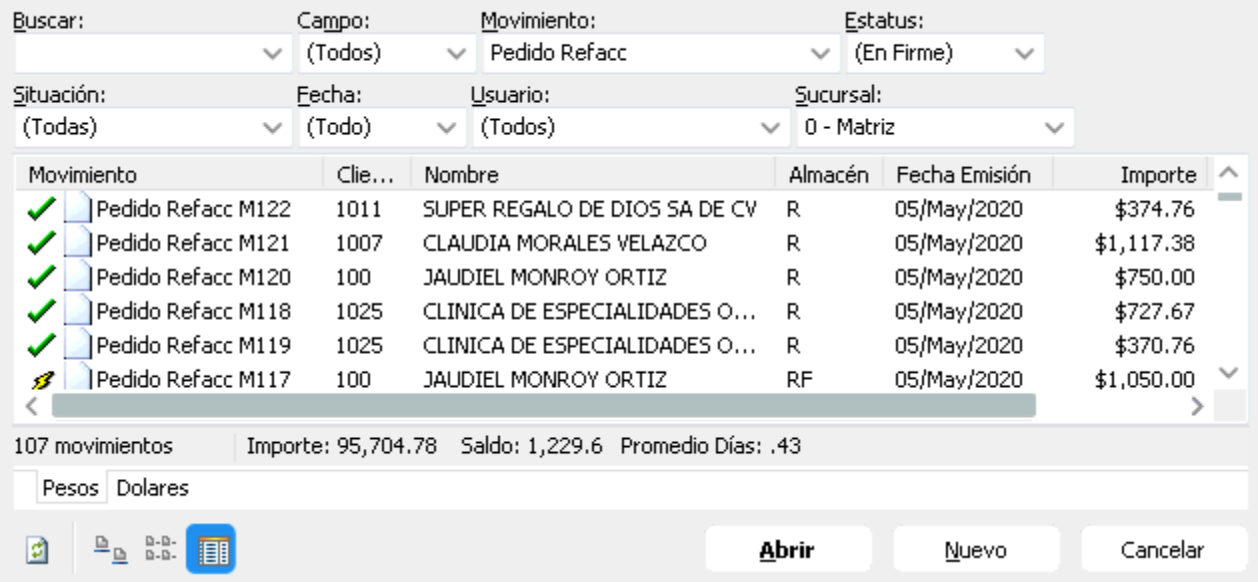

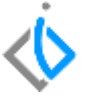

Si requiere consultar la póliza de un movimiento, localice el folio y de clic en abrir, en el menú Ver/ Posición del movimiento encontrara la póliza.

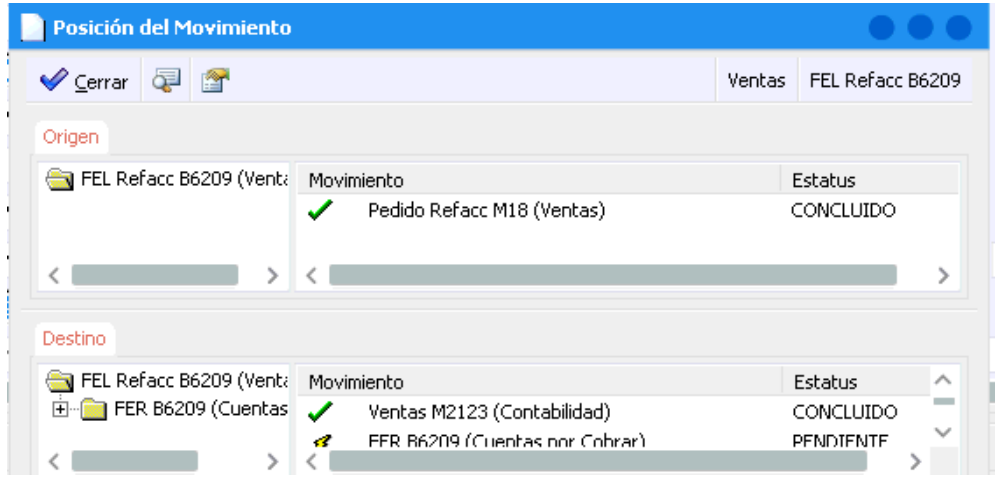

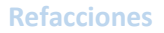

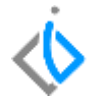

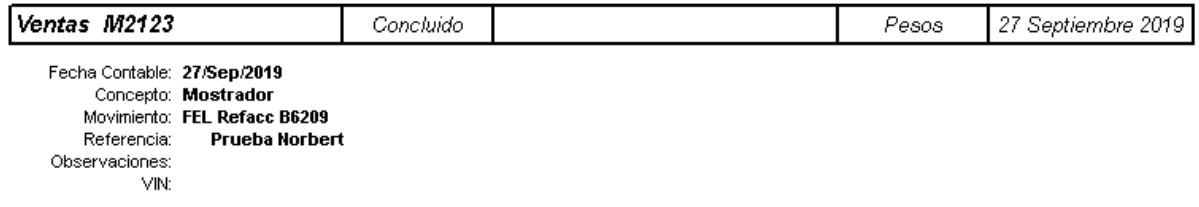

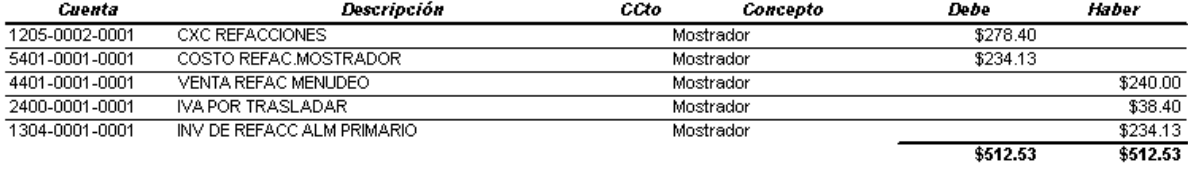

Nota: Estos movimientos tienen afectaciones en CXC.

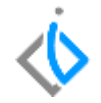

#### **Refacciones en el Modulo de Compras**

En Compras encontramos los siguientes movimientos que afectan tanto el modulo operativo como el contable:

Ruta: Intelisis/ Logística/ Compras

Compra Refacc Cancelación Refacc (Cancela el movimiento Compra Refacc) Nota Cargo Refacc Nota Crédito Refacc (devoluciones parciales de la compra)

En el tablero de control se muestran los movimientos dependiendo del acceso de cada usuario. Se muestran los movimientos concluidos, pendientes, cancelados y en borrador.

**Refacciones<br><mark>T</mark> Tablero Control - Compras** 

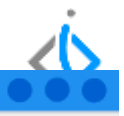

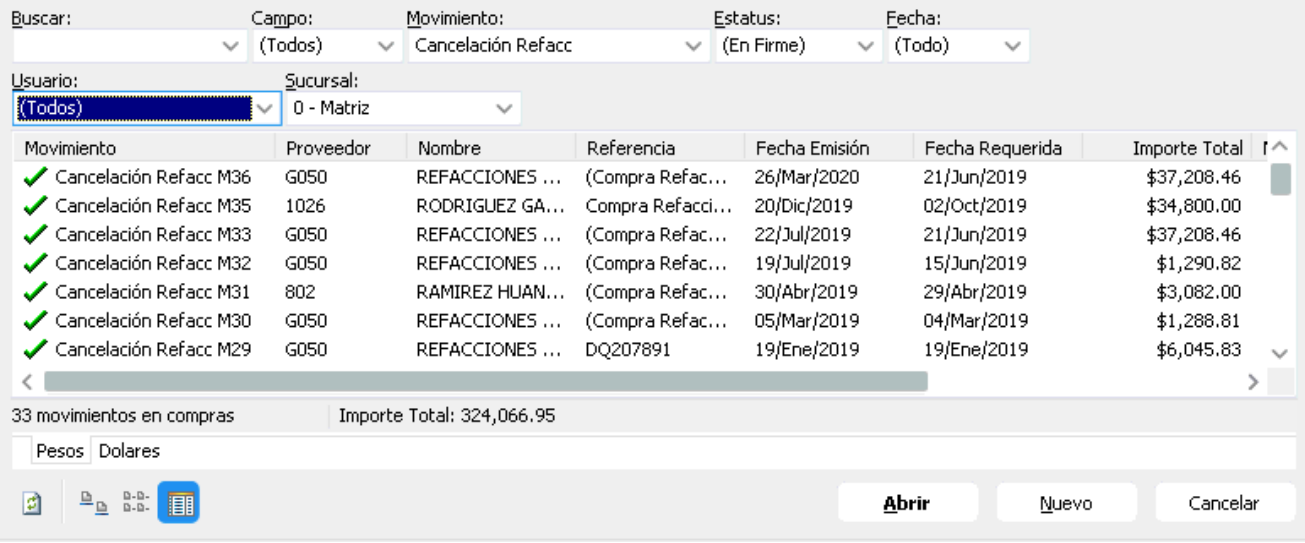

Si requiere consultar la póliza de un movimiento, localice el folio y de clic en abrir, en el menú Ver/ Posición del movimiento encontrara la póliza.

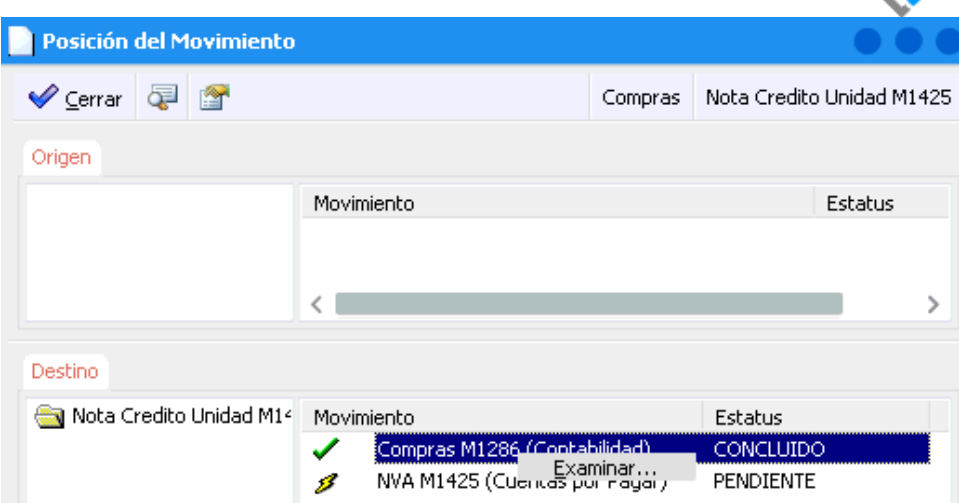

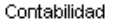

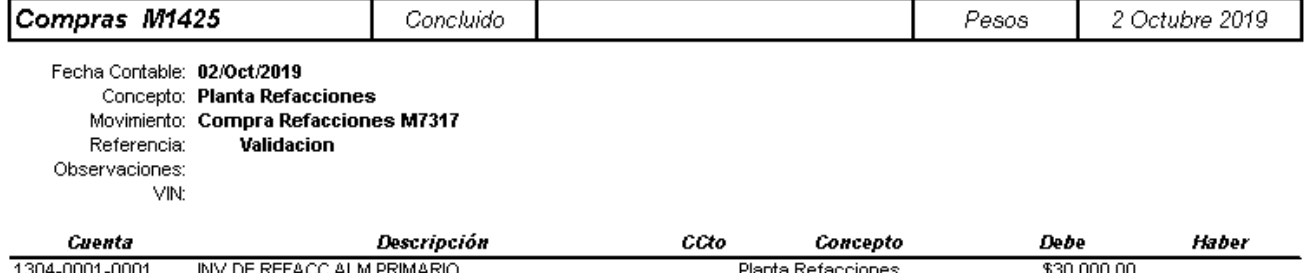

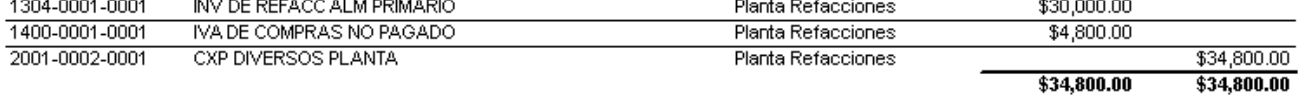

Nota: Estos movimientos tienen afectaciones en CXP.

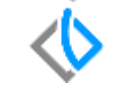

#### FAME MANANTIALES S.A. DE C.V.

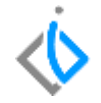

### **Refacciones en el Modulo de Inventarios**

En Inventarios encontramos los siguientes movimientos que afectan tanto el modulo operativo como el contable:

Ruta: Intelisis/ Logística/ Inventarios

Entrada Diversa Salida Diversa Salida Traspaso

En el tablero de control se muestran los movimientos dependiendo del acceso de cada usuario. Se muestran los movimientos concluidos, pendientes, cancelados y en borrador.

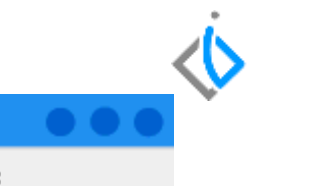

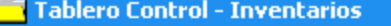

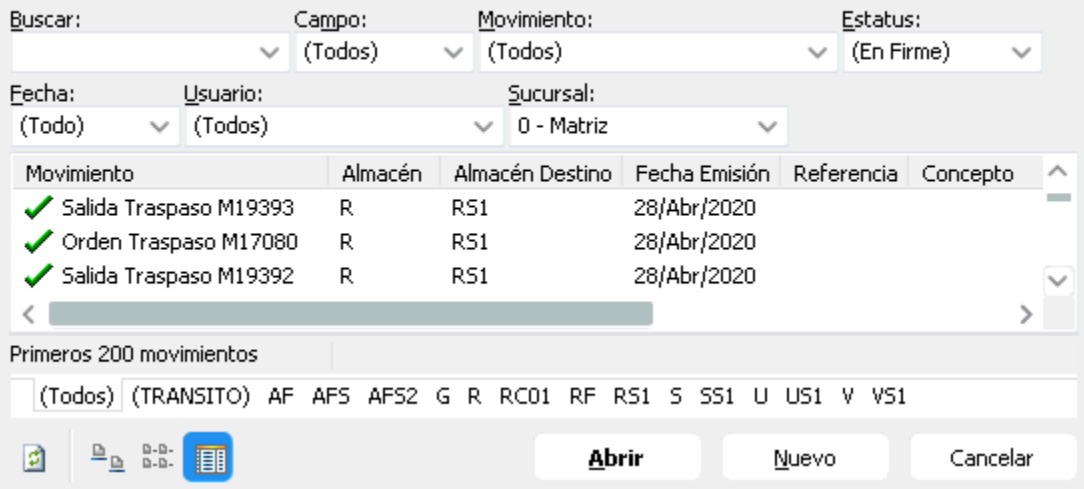

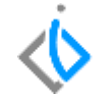

Si requiere consultar la póliza de un movimiento, localice el folio y de clic en abrir, en el menú Ver/ Posición del movimiento encontrara la póliza.

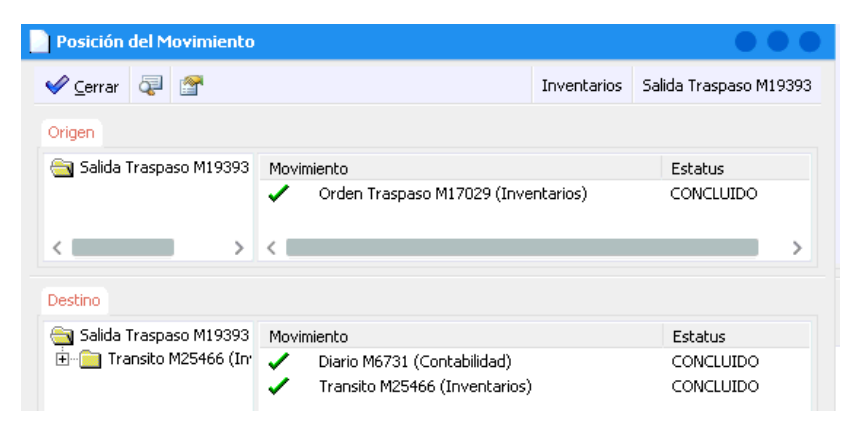

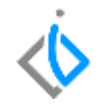

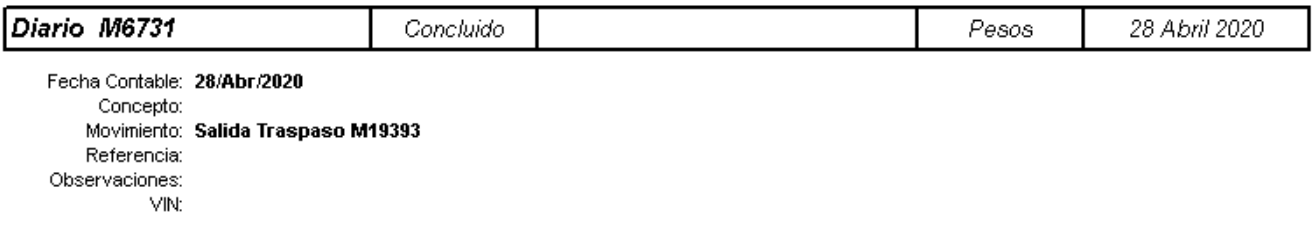

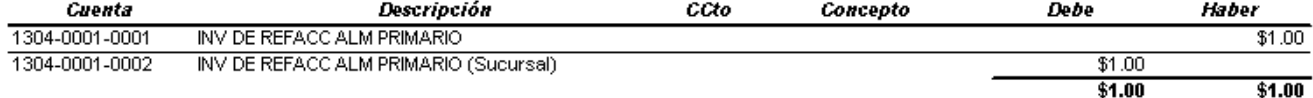

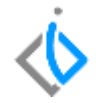

# *<u>intelisis</u>*

**Refacciones**

**Gracias por consultar nuestras Guías Rápidas Web**

*Es un gusto poder ayudarte.*

*Equipo de Consultoría Intelisis Solutions* [dmsautos@intelisis.com](mailto:dmsautos@intelisis.com) *Tel. (443) 333 2537*